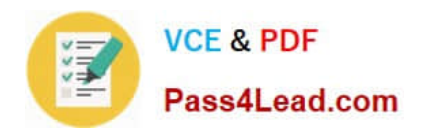

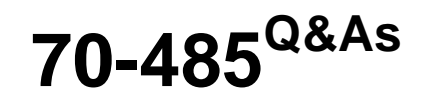

Advanced Windows Store App Development using C#

## **Pass Microsoft 70-485 Exam with 100% Guarantee**

Free Download Real Questions & Answers **PDF** and **VCE** file from:

**https://www.pass4lead.com/70-485.html**

100% Passing Guarantee 100% Money Back Assurance

Following Questions and Answers are all new published by Microsoft Official Exam Center

**C** Instant Download After Purchase

**83 100% Money Back Guarantee** 

- 365 Days Free Update
- 800,000+ Satisfied Customers

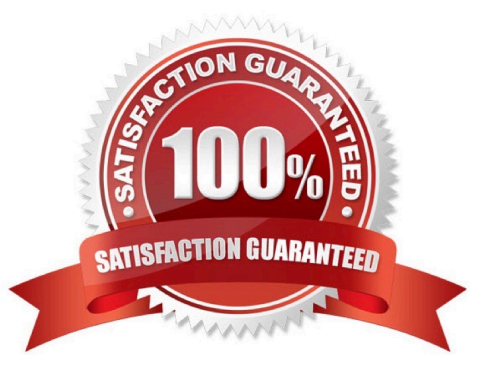

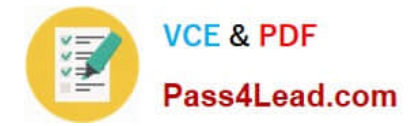

## **QUESTION 1**

Exceptions occur when the WriteAuditAsync() method of the Auditor object is run.

The UI must remain responsive to user actions.

You need to handle the exceptions.

Which code segment should you use?

```
CA try
€
  bool success = await Ereader.Code.Auditor.WriteAuditAsync(message);
\overline{\phantom{a}}catch (Exception)
I
  txtMsg.Text = Ereader.Code.Auditor.GetMessage(Code.Auditor.ErrorType.General);
\overline{\mathbf{3}}CB. try
  bool success = await Ereader.Code.Auditor.WriteAudibsync(message);<br>atch (Exception ex)<br>Logger.Log(ex.Message);<br>throw ex;
\overline{t}ţ.
catch (Exception ex)
\overline{y}C C, Ery
   bool success = Ereader.Code
                                                 or. WriteAuditAsync (message) ;
\mathbf{1}catch (Exception)
\mathcal{A}txtMsg.Text = EreadgAuditor. GetMessage (Code. Auditor. ErrorType. General) ;
\mathbf{A}CD. try
星
   bool success = Ereader.Code.Auditor.WriteAuditAsync(message);
\mathbf{1}catch (Exception ex)
   Logger. Log(ex. Message);
   throw ex;
\overline{\mathbf{A}}
```
- A. Option A
- B. Option B
- C. Option C
- D. Option D

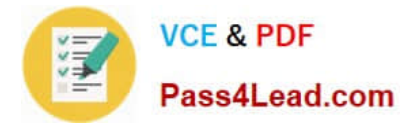

Correct Answer: A

## **QUESTION 2**

You are developing a Windows Store app that accesses a USB Human Interface Device (HID).

The app has a default page and a settings page.

You need to ensure that when a user connects the USB device, the app starts automatically and opens the settings page.

Which two actions should you perform? (Each correct answer presents part of the solution.Choose two.)

A. Override the OnLaunched method in the Application class and use the ApplicationViewEventArgs interface.

B. Add a File Type Associations declaration to the app manifest.

C. Add a Removable Storage capability to the app manifest.

D. Override the OnActivated method in the Application class and use the ActivatedEventArgs interface.

E. Add an AutoPlay Device declaration to the app manifest.

Correct Answer: AD

## **QUESTION 3**

You need to call the DoWork() method asynchronously in a background task.

Which four lines of code should you use to create the Run() method on line SP13? (To answer, move the appropriate lines of code from the list of code segments to the answer area and arrange them in the correct order.)

Select and Place:

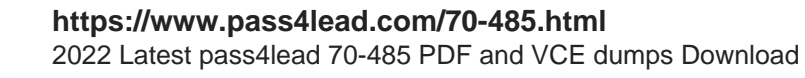

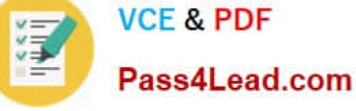

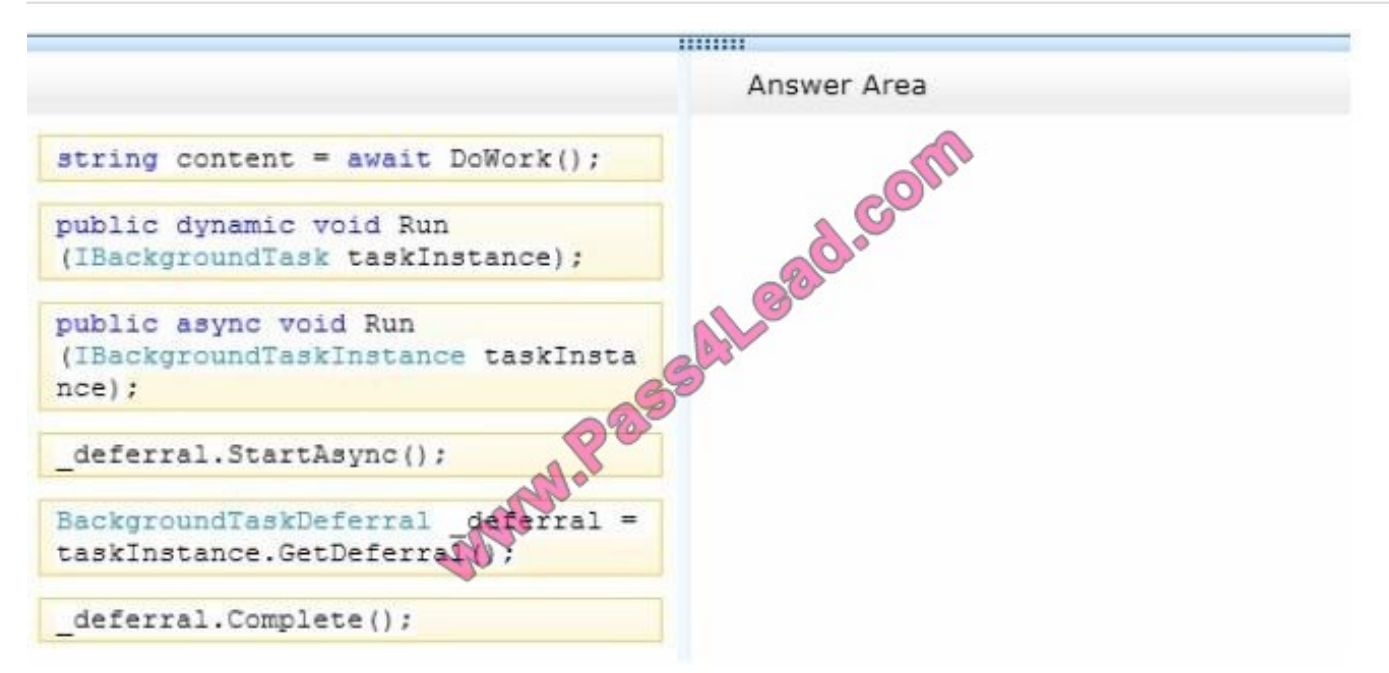

### Correct Answer:

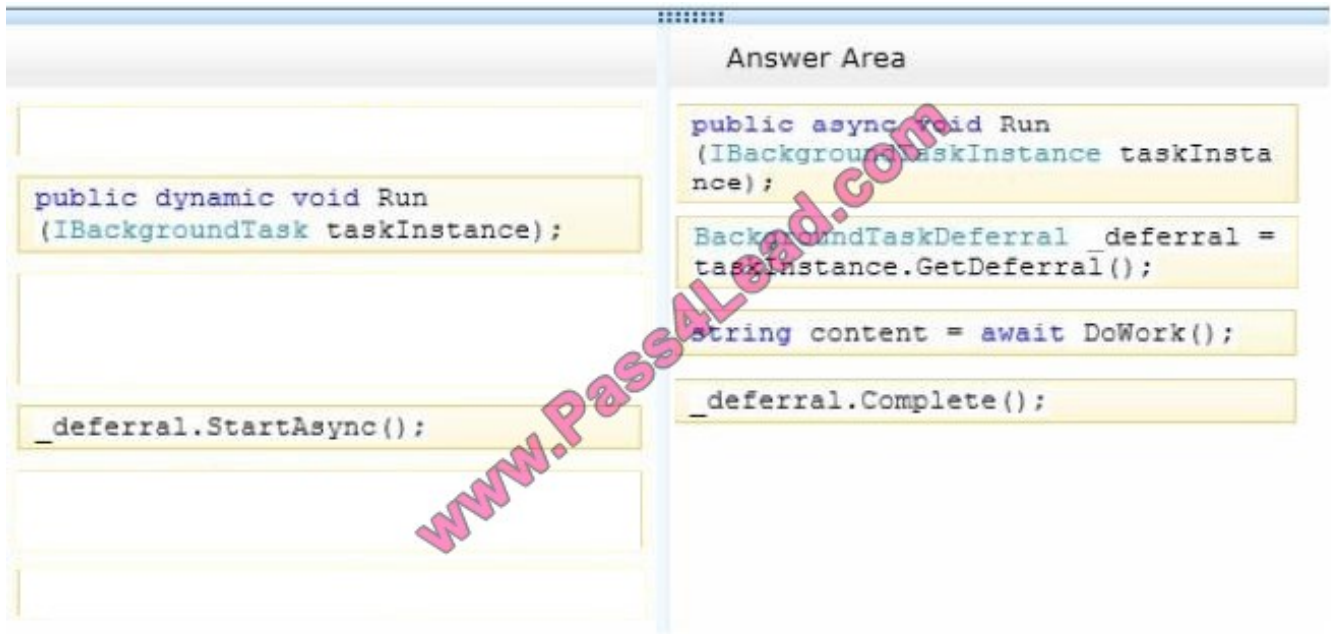

## **QUESTION 4**

You need to support remote devices by using the GoosePlayTo class. Which code segment should you use in MainPage.xaml.es?

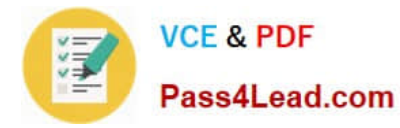

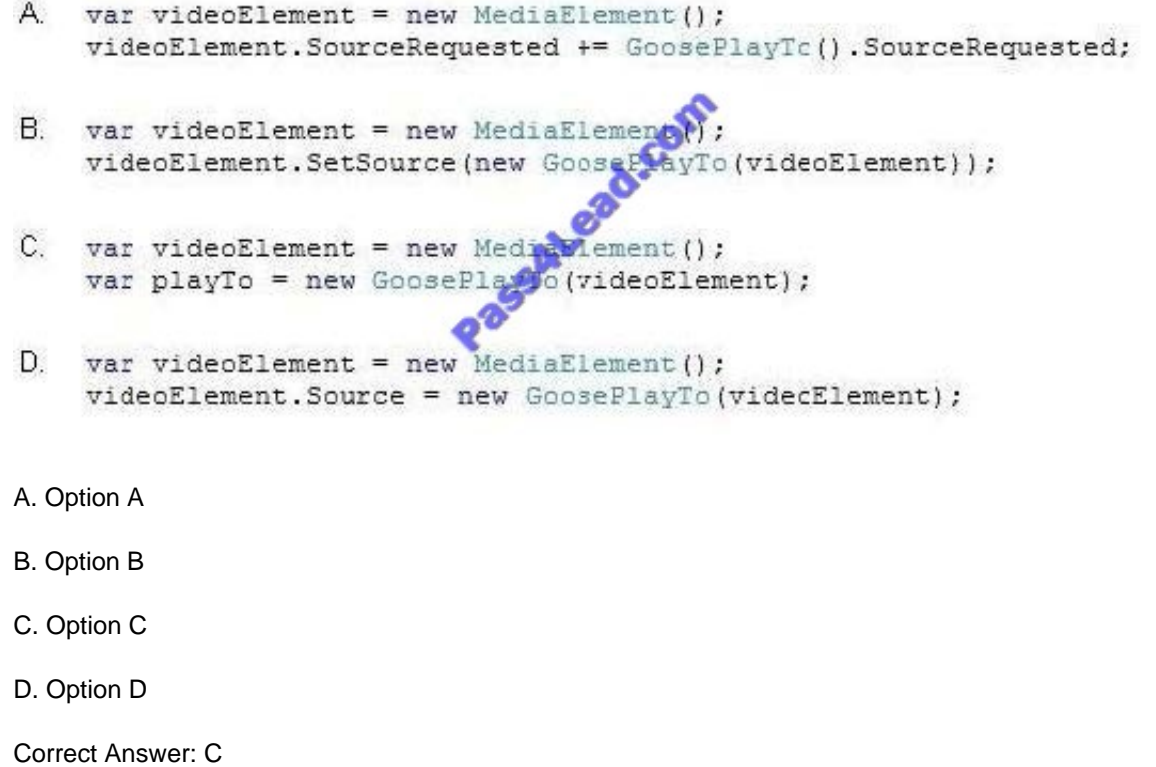

## **QUESTION 5**

You need to meet the business requirements about downloading and uploading.

How should you configure the app? (To answer, select the appropriate options from each drop- down list in the answer area.)

Hot Area:

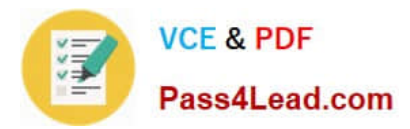

## Configure the Application UI settings in Package.appxmanifest

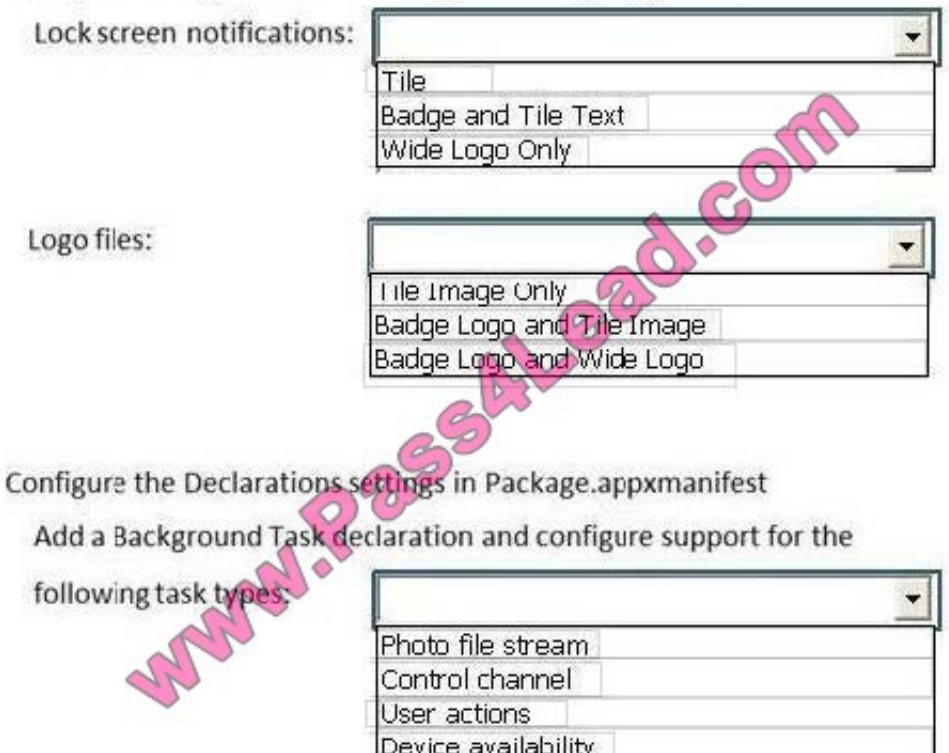

Playback status

Correct Answer:

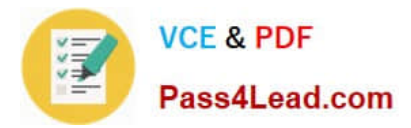

## Configure the Application UI settings in Package.appxmanifest

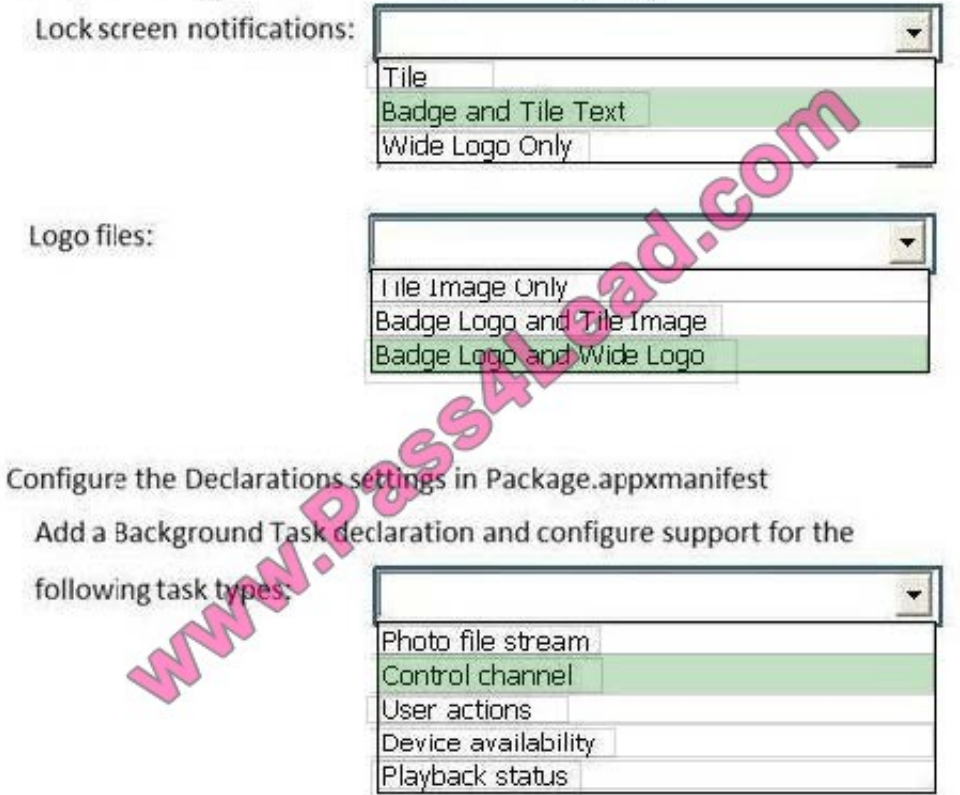

[70-485 PDF Dumps](https://www.pass4lead.com/70-485.html) [70-485 Study Guide](https://www.pass4lead.com/70-485.html) [70-485 Exam Questions](https://www.pass4lead.com/70-485.html)

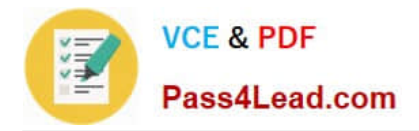

To Read the Whole Q&As, please purchase the Complete Version from Our website.

# **Try our product !**

100% Guaranteed Success 100% Money Back Guarantee 365 Days Free Update Instant Download After Purchase 24x7 Customer Support Average 99.9% Success Rate More than 800,000 Satisfied Customers Worldwide Multi-Platform capabilities - Windows, Mac, Android, iPhone, iPod, iPad, Kindle

We provide exam PDF and VCE of Cisco, Microsoft, IBM, CompTIA, Oracle and other IT Certifications. You can view Vendor list of All Certification Exams offered:

## https://www.pass4lead.com/allproducts

## **Need Help**

Please provide as much detail as possible so we can best assist you. To update a previously submitted ticket:

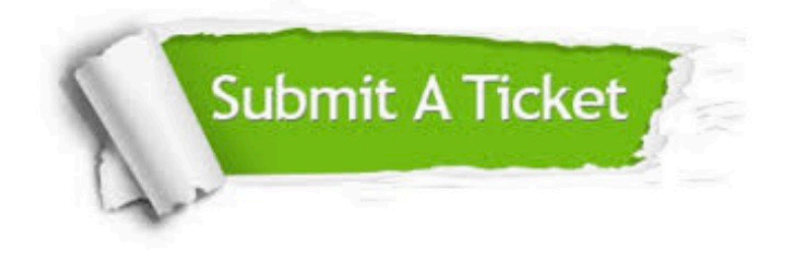

#### **One Year Free Update**

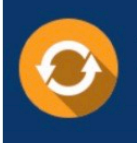

Free update is available within One fear after your purchase. After One Year, you will get 50% discounts for updating. And we are proud to .<br>poast a 24/7 efficient Customer Support system via Email

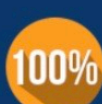

**Money Back Guarantee** 

To ensure that you are spending on quality products, we provide 100% money back guarantee for 30 days from the date of purchase

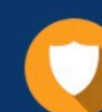

#### **Security & Privacy**

We respect customer privacy. We use McAfee's security service to provide you with utmost security for vour personal information & peace of mind.

Any charges made through this site will appear as Global Simulators Limited. All trademarks are the property of their respective owners. Copyright © pass4lead, All Rights Reserved.